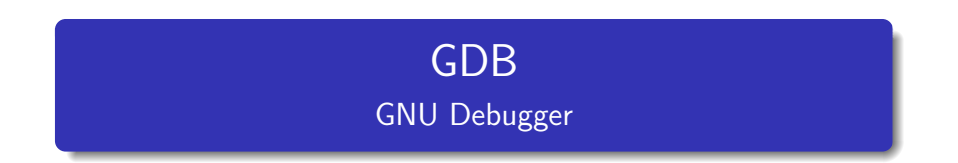

#### Franco Rodríguez Fabregues

<span id="page-0-0"></span>29 de marzo de 2011

K ロ K K 御 K K 할 K K 할 K ( 할 K )

 $299$ 

Qué significa GDB? Qué es GDB? Para qué sirve?

 $\leftarrow$ 

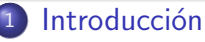

- Qué significa GDB?
- Qué es GDB?
- · Para qué sirve?
- **·** Instalación
- [Primeros pasos](#page-6-0)
	- Compilación
	- [Ejecutar nuestro programa](#page-8-0)
	- **Comandos básicos**
- **[Ejemplo](#page-14-0)** 
	- **·** Función mínimo
	- $\bullet$  [Tips](#page-20-0)
- **Bibliografía** 
	- **•** Bibliografía
	- **•** [Preguntas](#page-23-0)

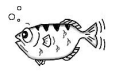

<span id="page-1-0"></span>つくい

Qué significa GDB? Qué es GDB? Para qué sirve? Instalación

4 0 8

◀ 冊 -b э Þ. ×.

# Qué significa GDB?

#### Las sigla GDB significa GNU DeBugger

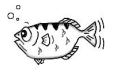

∍

<span id="page-2-0"></span>つへへ

Qué significa GDB? Qué es GDB? Para qué sirve? Instalación

GDB es el depurador estándar para el sistema operativo GNU. Es un depurador portable que se puede utilizar en varias plataformas Unix y funciona para varios lenguajes de programación como C,  $C_{++}$  y Fortran. GDB fue escrito por Richard Stallman en 1988. GDB es software libre distribuido bajo la licencia GPL.

Fuente: [http://es.wikipedia.org/wiki/GNU\\_Debugger](http://es.wikipedia.org/wiki/GNU_Debugger)

<span id="page-3-0"></span>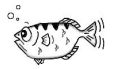

<span id="page-4-0"></span>Qué significa GDB? Qué es GDB? Para qué sirve? Instalación

# Para qué sirve?

GDB, como su nombre lo indica, sirve para debuggear un programa. Ofrece la posibilidad de ver el estado del programa mientras se está ejecutando.

Esto es, se pueden consultar los valores de las variables, establecer puntos de detención, avanzar en la ejecución paso a paso, etcétera.

Qué significa GDB? Qué es GDB? Para qué sirve? Instalación

# Instalación

En los sistemas operativos Ubtunu, se puede instalar directamente desde los repositorios:

#### Instalación Ubuntu

sudo apt-get install gdb

Existen distintos *front-ends* que han sido diseñados para GDB como DDD y KGDB.

<span id="page-5-0"></span>

Compilación [Ejecutar nuestro programa](#page-8-0) Comandos básicos

#### **Introducción**

- Qué significa GDB?
- · Qué es GDB?
- · Para qué sirve?
- **•** Instalación

#### <sup>2</sup> [Primeros pasos](#page-6-0)

- Compilación
- [Ejecutar nuestro programa](#page-8-0)
- $\bullet$  Comandos básicos

### **[Ejemplo](#page-14-0)**

- **·** Función mínimo
- $\bullet$  [Tips](#page-20-0)

### **Bibliografía**

- **•** Bibliografía
- **•** [Preguntas](#page-23-0)

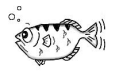

<span id="page-6-0"></span>つくい

∍

Þ.

 $\leftarrow$ 

∍

Compilación [Ejecutar nuestro programa](#page-8-0) Comandos básicos

# Compilación

A la hora de compilar nuestro programa, debemos agregarle el flag -g para que luego podamos depurarlo con GDB. Esto lo hacemos usando gcc o incluyéndolo en el Makefile.

#### Compilando con gcc

gcc -o main main.c -g

<span id="page-7-0"></span>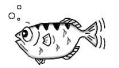

[Ejecutar nuestro programa](#page-8-0) Comandos básicos

 $\leftarrow$ 

### Ejecutar nuestro programa

Supongamos que ya compilamos nuestro programa, y el ejecutable se llama main. Entonces lo corremos con:

gdb ./main

<span id="page-8-0"></span>つへへ

Compilación [Ejecutar nuestro programa](#page-8-0) Comandos básicos

## Comandos básicos

- help: Muestra algunos comandos a modo de ayuda
- run: Ejecuta el programa que queremos depurar
- **o** break 1: Genera un breakpoint en la línea 1
- **o** print v: Muestra el valor de una variable o expresión
- **.** list: Imprime la siguiente línea que se va a ejecutar y su contexto
- o next: Avanza un paso de la ejecución
- **•** continue: Avanza hasta el siguiente *breakpoint* o hasta el final
- **o** step: Avanza un paso introduciéndose en la función
- **o** clear 1: Elimina el breakpoint de la línea 1
- quit: Sale de GDB

<span id="page-9-0"></span>つくへ

Compilación [Ejecutar nuestro programa](#page-8-0) Comandos básicos

#### Comandos básicos Comandos run y break

Si nuestro programa recibe argumentos de entrada:

```
run \lceil \arg_1 \rceil \lceil \arg_2 \rceil ... \lceil \arg_n \rceil
```
#### Ejemplo run

Si nuestro programa espera dos enteros, podríamos hacer: run 3 5

Un breakpoint es un punto de ruptura en donde GDB se detendrá y esperará por una nueva orden.

Compilación [Ejecutar nuestro programa](#page-8-0) Comandos básicos

#### Comandos básicos Comandos print y list

El comando print v muestra el valor de la variable v en ese momento. También puede hacerse print <exp> donde exp es una expresión.

El contexto que se muestra con el uso de list, es generalmente la siguiente línea de ejecución, las cinco líneas anteriores, y las cinco posteriores.

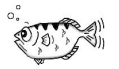

Compilación [Ejecutar nuestro programa](#page-8-0) Comandos básicos

#### Comandos básicos Comandos next, continue y step

Los comandos next y step ejecutan la siguiente línea del programa. Si la próxima línea a ejecutarse es una llamada a función, el comando next la ejecutará de forma atómica y luego seguirá con la siguiente sentencia. step, en cambio, ejecutará la primera sentencia de dicha función. continue avanza con la ejecución del programa tras cualquier tipo de parada.

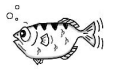

[Ejecutar nuestro programa](#page-8-0) Comandos básicos

#### Comandos básicos Comandos clear y quit

El comando clear 1 elimina el *breakpoint* antes creado con break en la línea 1. Si se quieren elminar todos los breakpoints a la vez, se puede usar el comando delete breakpoints. Y para saber información de todos los breakpoints info breakpoints.

quit termina con la ejecución del programa y sale de GDB.

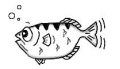

Función mínimo [Tips](#page-20-0)

> 4.  $\Box$

#### **Introducción**

- Qué significa GDB?
- · Qué es GDB?
- · Para qué sirve?
- **•** Instalación
- [Primeros pasos](#page-6-0)
	- Compilación
	- [Ejecutar nuestro programa](#page-8-0)
	- **Comandos básicos**
- <sup>3</sup> [Ejemplo](#page-14-0)
	- $\bullet$  Función mínimo
	- **•** [Tips](#page-20-0)
- **Bibliografía** 
	- **•** Bibliografía
	- **•** [Preguntas](#page-23-0)

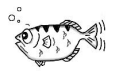

<span id="page-14-0"></span>つくい

Función mínimo [Tips](#page-20-0)

### Función Mínimo I

}

```
int main ( void) {
  int x= 0, y= 0, min= 0;
```

```
printf ("lngrese_dos_numeros_enteros\n");
s canff'' % \frac{9}{4} ", &x, &y );
```

```
min= minimo (x, y);
```

```
printf ("El_minimo_es_%\mathcal{N} \n", min);
return 0:
```
<span id="page-15-0"></span>

Función mínimo

4 0 8

- ∢ r¶

### Función Mínimo II

```
int minimo (int x, int y) {
  int \ min = 0;
  if (x \ge y) {
     min= y;\} else\{min= x:
  }
  return min;
}
```
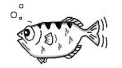

つくい

э

Ξ Þ.  $\rightarrow$ 

Función mínimo

## Usando GDB I

```
\texttt{gcc} -o main main.c -g
 gdb -q./main
(gdb) list
        #include <stdio.h>
2
        int minimo (int x, int y);
4
5 int main ( void ){
6 int x= 0, y= 0, min= 0;
7
8 printf ("Ingrese dos numeros enteros \n");
9 scanf (" %i %i ", &x , &y );
10
(gdb) break 11
Punto de interrupcion 1 at 0x80484bf: file main.c, line 11.
(gdb) run
Starting program: /home/francusa/main
Ingrese dos numeros enteros
3 6
```
イロメ イ母メ イヨメ イヨメー

 $2990$ 

重

Función mínimo

### Usando GDB II

```
Breakpoint 1, main () at main.c:11
11 min = minimo(x, y);(gdb) print x
$1 = 3(gdb) print y
$2 = 6(gdb) step
minimo (x=3, y=6) at main.c:18
18 int min= 0;
(gdb) next
20 if (x>=y){
(gdb) next
23 min=x;
(gdb) next<br>25
  25 return min;
(gdb) next
26 }
(gdb)
```
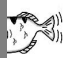

 $QQ$ 

目

イロト イ部 トイ 君 ト イ 君 トー

Función mínimo

### Usando GDB III

```
main () at ejemplo .c :13
           printf ("El minimo es \lambda i \n\cdot \mathbf{n}", min);
(gdb) next
El minimo entre 3 y 6 es 3
14 return 0;
(gdb) next
15 - 3(gdb)Program exited normally .
(gdb) quit
```
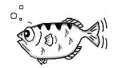

メロメ メ母メ メミメ メミメ

 $QQ$ 

<span id="page-20-0"></span>Función mínimo **[Tips](#page-20-0)** 

- Para los comandos dados se pueden utilizar las primeras letras nada más, por ejemplo b 11 es lo mismo que break 11
- · Al apretar Enter, se ejecuta la última instrucción
- Se puede usar print con cualquier expresión ejecutable, por ejemplo p x\*5.7.

#### **Introducción**

- Qué significa GDB?
- · Qué es GDB?
- · Para qué sirve?
- **•** Instalación
- [Primeros pasos](#page-6-0)
	- Compilación
	- [Ejecutar nuestro programa](#page-8-0)
	- **Comandos básicos**
- **[Ejemplo](#page-14-0)** 
	- **·** Función mínimo
	- $\bullet$  [Tips](#page-20-0)
- **Bibliografía** 
	- $\bullet$  Bibliografía
	- **•** [Preguntas](#page-23-0)

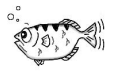

<span id="page-21-0"></span>つくい

∍

Þ.

 $\leftarrow$ 

∍

**Bibliografía** [Preguntas](#page-23-0)

# **Bibliografía**

Se puede encontrar bibliografía en la web. La página oficial es <http://www.gnu.org/software/gdb/documentation/>

4 0 8

<span id="page-22-0"></span> $\Omega$ 

[Preguntas](#page-23-0)

# Preguntas

????

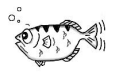

 $290$ 

<span id="page-23-0"></span>È

メロメ メ御き メミメ メミメ